## **5) BAB V**

### **IMPLEMENTASI DAN PENGUJIAN**

#### **5.1 IMPLEMENTASI PROGRAM**

Implementasi program merupakan hasil implementasi memandukan dengan rancangan basis data menggunakan *database* MySQL, rancangan antar muka baik rancangan input ataupun rancangan output dan algoritma program menggunakan bahasa pemograman PHP menjadi satu kesatuan. Adapun implementasi program untuk sistem informasi pengarsipan surat menyurat pada Dinas Sosial Provinsi Jambi yang dapat dijabarkan, yaitu :

1. Halaman Beranda

Halaman beranda merupakan halaman yang menampilkan gambaran umum mengenai Dinas Sosial Provinsi Jambi dan terdapat menu yang dapat menghubungkan ke halaman lainnya. Gambar 5.1 merupakan hasil implementasi dari rancangan pada gambar 4.33.

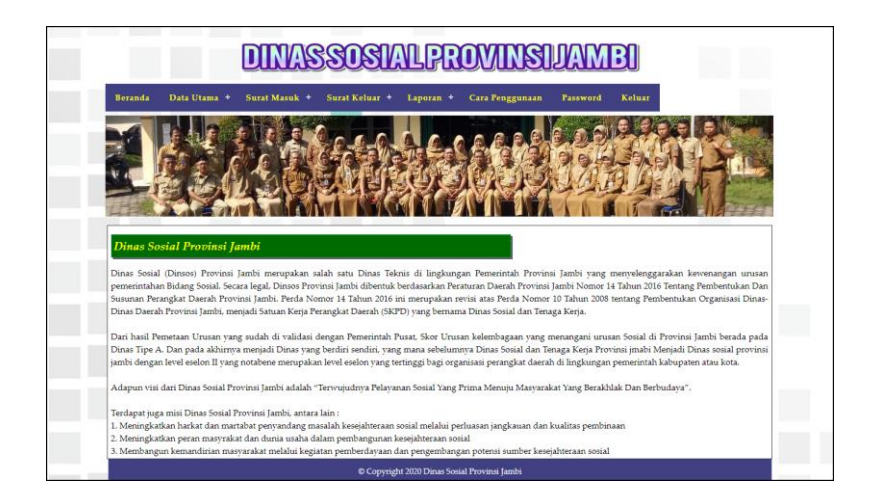

**Gambar 5.1 Halaman Beranda**

2. Halaman Tabel Surat Masuk

Halaman tabel surat masuk merupakan halaman yang menampilkan informasi surat masuk yang telah diinput dan terdapat tombol untuk ubah, hapus dan disposisi surat masuk. Gambar 5.2 tabel surat masuk merupakan hasil implementasi dari rancangan pada gambar 4.34.

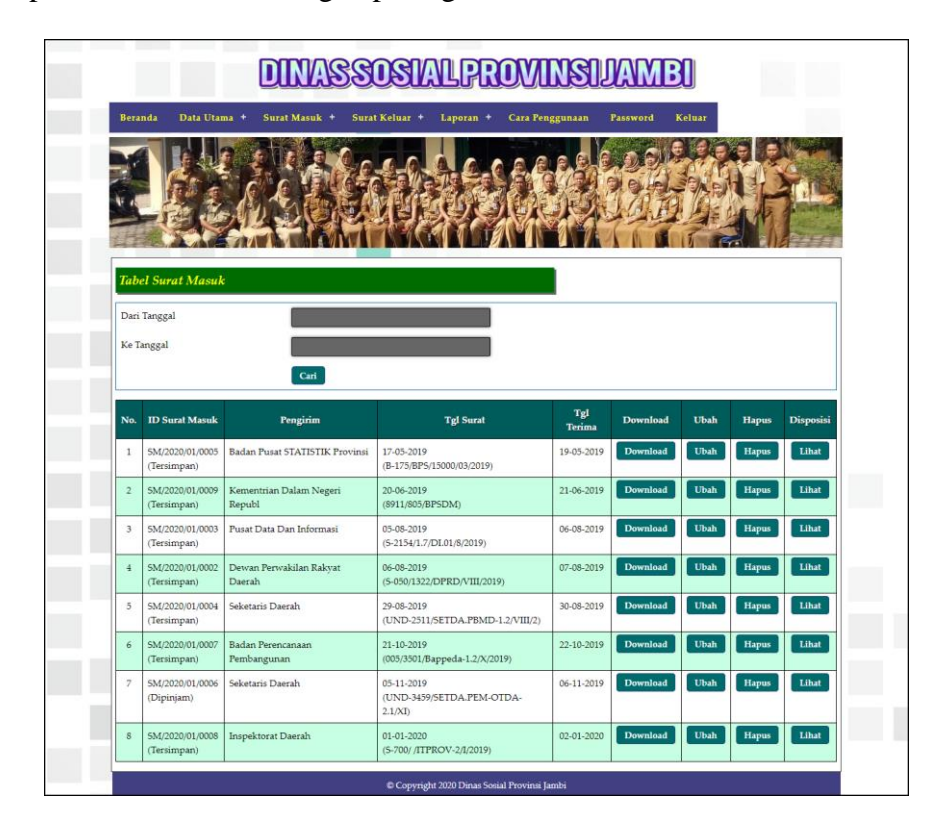

**Gambar 5.2 Halaman Tabel Surat Masuk**

3. Halaman Tabel Surat Keluar

Halaman tabel surat keluar merupakan halaman yang menampilkan informasi surat keluar yang telah diinput dan terdapat tombol untuk ubah dan hapus surat keluar. Gambar 5.3 tabel surat keluar merupakan hasil implementasi dari rancangan pada gambar 4.35.

| <b>DINASSOSIALPROVINSIJAMBI</b> |                                |                     |                                                       |                                         |                 |      |              |  |
|---------------------------------|--------------------------------|---------------------|-------------------------------------------------------|-----------------------------------------|-----------------|------|--------------|--|
|                                 | <b>Beranda</b><br>Data Utama + |                     | Surat Keluar +<br>Surat Masuk +<br>Laporan +          | Cara Penggunaan<br>Password             | Keluar          |      |              |  |
|                                 |                                |                     |                                                       |                                         |                 |      |              |  |
|                                 | <b>Tabel Surat Keluar</b>      |                     |                                                       |                                         |                 |      |              |  |
| Dari Tanggal                    |                                |                     |                                                       |                                         |                 |      |              |  |
|                                 |                                |                     |                                                       |                                         |                 |      |              |  |
|                                 | Ke Tanggal                     |                     | Cari                                                  |                                         |                 |      |              |  |
|                                 | No. ID Surat Keluar            | <b>Tgl Surat</b>    | <b>Perihal</b>                                        | Kepada                                  | <b>Download</b> | Ubah | <b>Hapus</b> |  |
| $\mathbf{1}$                    | SK/2020/01/0003                | $01 - 07 -$<br>2019 | Pelaksanaan Bimbingan Teknis Lembaga Kesejahtraan     | Sdr. Penjabat Eselon III,IV Da          | <b>Download</b> | Ubah | <b>Hapus</b> |  |
| $\overline{2}$                  | SK/2020/01/0004                | $01 - 10 -$<br>2019 | Penyampaian Dokumen Pelaksanaan Anggaran<br>Perubahan | Badan Keuangan Daerah<br>Provinsi       | Download        | Ubah | <b>Hapus</b> |  |
| $\overline{3}$                  | SK/2020/01/0002                | $05 - 10 -$<br>2019 | Penyampaian Usulan Nama Kuasa Pengguna<br>Anggaran Da | Kepala BAPPEDA Provinsi<br><b>Tambi</b> | <b>Download</b> | Ubah | <b>Hapus</b> |  |

**Gambar 5.3 Halaman Tabel Surat Keluar**

4. Halaman Laporan Karyawan

Halaman laporan karyawan merupakan halaman yang menampilkan informasi data karyawan yang telah diinput dan tombol untuk mencetak laporan. Gambar 5.4 laporan karyawan merupakan hasil implementasi dari rancangan pada gambar 4.36.

| $*$ KOTA JAMEI $*$ |                    |                   | <b>DINAS SOSIAL PROVINSI JAMBI</b><br>Laporan Karyawan<br>Jln. A. Thalib No. 45, Telanaipura, Jambi<br>Telp: (0741) 62695<br>Tanggal Cetak: 12-01-2020 |              |                     | ÷            |
|--------------------|--------------------|-------------------|----------------------------------------------------------------------------------------------------|--------------|---------------------|--------------|
| No.                | <b>ID Karyawan</b> | Nama Karyawan     | Alamat                                                                                                    | Telepon      | Jabatan             | Bagian       |
| 1                  | KRY/01             | Admin             | Jambi                                                                                                    | 085332928372 | Admin               | Admin        |
| $\overline{2}$     | <b>KRY/02</b>      | H. Kaspul, SH. ME | Jambi                                                                                                    | 082193292199 | Kepala Dinas        | Kepala Dinas |
|                    |                    | Dibuat Oleh,      |                                                                                                    |              | Dipenksa Oleh,      |              |
|                    |                    | (Admin)           |                                                                                                    |              | (H. Kaspul, SH. ME) |              |
|                    |                    |                   | Cetak<br>Kembali                                                                                                    |              |                     |              |
|                    |                    |                   |                                                                                                    |              |                     |              |

**Gambar 5.4 Halaman Laporan Karyawan**

#### 5. Halaman Laporan Pengirim

Halaman laporan pengirim merupakan halaman yang menampilkan informasi data pengirim yang telah diinput dan tombol untuk mencetak laporan. Gambar 5.5 laporan pengirim merupakan hasil implementasi dari rancangan pada gambar 4.37.

|                         | * 10TA JAMES       |                                | <b>DINAS SOSIAL PROVINSI JAMBI</b><br>Laporan Pengirim<br>Jln. A. Thalib No. 45, Telanaipura, Jambi<br>Telp: (0741) 62695<br>Tanggal Cetak: 12-01-2020 |                |
|-------------------------|--------------------|--------------------------------|----------------------------------------------------------------------------------------------------|----------------|
| No.                     | <b>ID</b> Pengirim | Instansi                       | <b>Alamat</b>                                                                                                    | <b>Telepon</b> |
| $\mathbf{1}$            | <b>PGM/008</b>     | Badan Perencanaan Pembangunan  | Jalan. RM Nur No.1                                                                                                    | 62507-63494    |
| $\overline{a}$          | <b>PGM/010</b>     | Badan Pusat STATISTIK Provinsi | JL.A. Yani No.4 Telanaipura- Jambi 36112                                                                                                    | (0741)60497    |
| $\overline{\mathbf{3}}$ | PGM/011            | Dewan Perwakilan Rakvat Daerah | Jalan Jend.A. Yani No.02 Telanaipura, Jambi                                                                                                    | (0741)62656    |
| $\frac{4}{3}$           | PGM/003            | Inspektorat Daerah             | Jalan Letjen M.T. Haryono No.2 JAMBI 36122                                                                                                    | (0741)61606    |
| 5                       | PGM/002            | Kantor Gubernur Jambi          | Jl. A Yani No. 1. Telanaipura, Jambi, Kota Jambi, Jambi 36128.                                                                                         | (0741) 66269   |
| 6                       | PGM/007            | Kantor Pelayanan Perbendaharaa | Jalan A. Yani No 7 Telanaipura Jambi 36122                                                                                                    | (0741)60786    |
| $\overline{7}$          | PGM/001            | Kantor Walikota Jambi          | Jl, Jenderal Başuki Rachmat No. 01, Kel, Paal Lima, Kec, Kota Baru, Paal Lima, Jambi, Kota Jambi, Jambi 36129                                          | (0741) 40827   |
| 8                       | <b>PGM/012</b>     | Kementrian Dalam Negeri Republ | JL. Medan Merdeka Utara No.7, Gambir, Kecamatan Gambir, Kota Jakarta pusat, Daerah khusus Ibukota Jakarta 10110                                        | (021)3450038   |
| $\overline{9}$          | PGM/006            | Kementrian Sosial Republik Ind | Jalan Salembah Rava No. 28 Jakarta Pusat 10430                                                                                                    | 3100373        |
| 10                      | PGM/004            | Pusat Data Dan Informasi       | Jalan Mavjen Sutovo Kav 22 Jakarta Timur                                                                                                    | 021-3103740    |
| 11                      | <b>PGM/009</b>     | Pusat Pendidikan Dan Pelatihan | Jl.Margaguna Rava No.1 Radio Dalam, Jakarta Selatan                                                                                                    | 021-7511721    |
| 12                      | <b>PGM/005</b>     | Seketaris Daerah               | Jalan Jend.A. Yani No.01, Telanaipura, Jambi                                                                                                    | (0741)60144    |
|                         |                    | Dibuat Oleh.                   | Diperiksa Oleh.                                                                                                    |                |
|                         |                    | (Admin)                        | (H. Kaspul, SH. ME)                                                                                                    |                |
|                         |                    |                                | <b>Cetak</b><br>Kembali                                                                                                    |                |

**Gambar 5.5 Halaman Laporan Pengirim**

#### 6. Halaman Laporan Surat Masuk

Halaman laporan surat masuk merupakan halaman yang menampilkan informasi data surat masuk yang telah diinput dan tombol untuk mencetak laporan. Gambar 5.6 laporan surat masuk merupakan hasil implementasi dari rancangan pada gambar 4.38.

|                | * KOTA JAMBI *<br><b>DINAS SOSIAL PROVINSI IAMBI</b><br>Laporan Surat Masuk Periode : 01-05-2019 Sampai Dengan 31-12-2019<br>Jln. A. Thalib No. 45. Telanaipura. Jambi<br>Telp: (0741) 62695<br>Tanggal Cetak: 12-01-2020 |                    |                                          |                                               |                                                       |                     |                      |               |                                       |
|----------------|----------------------------------------------------------------------------------------------------|--------------------|------------------------------------------|-----------------------------------------------|-------------------------------------------------------|---------------------|----------------------|---------------|---------------------------------------|
| No.            | <b>ID Surat Masuk</b>                                                                                                    | <b>Jenis Arsip</b> | Pengirim                                 | No. Surat                                     | Perihal                                               | Tel<br>Surat        | Tel<br><b>Terima</b> | <b>Status</b> | <b>Disposisi</b>                      |
| ı,             | SM/2020/01/0005<br>(Tersimpan)                                                                                                    | Permintaan<br>Data | <b>Badan Pusat STATISTIK</b><br>Provinsi | B-175/BPS/15000/03/2019                       | Permintaan Data Jambi Dalam Angka Tahun<br>2019       | $17-05-$<br>2019    | 19-05-<br>2019       | Tersimpan     | Pegawai<br>Permintaan<br>Data Lengkap |
| $\overline{2}$ | SM/2020/01/0009<br>(Tersimpan)                                                                                                    | Pelatihan          | Kementrian Dalam<br>Negeri Republ        | 8911/805/BPSDM                                | Perubahan Jadwal Pelaksanaan Program dan<br>Pelatihan | $20 - 06 -$<br>2019 | $21 - 06$<br>2019    | Tersimpan     |                                       |
| $\overline{3}$ | SM/2020/01/0003<br>(Tersimpan)                                                                                                    | Pelatihan          | Pusat Data Dan Informasi                 | S-2154/1 7/DJ 01/8/2019                       | Undangan Pelaksanaan Koordinasi Dan<br>Sosialisasi    | $05 - 08 -$<br>2019 | $06 - 08 -$<br>2019  | Tersimpan     |                                       |
| $\frac{1}{4}$  | SM/2020/01/0002<br>(Tersimpan)                                                                                                    | Undangan           | Dewan Perwakilan<br>Rakvat Daerah        | S-050/1322/DPRD/VIII/2019                     | Pembahasan KUA-PPAS APBD Provinsi<br>Jambi            | $06 - 08 -$<br>2019 | $07 - 08$<br>2019    | Tersimpan     |                                       |
| 5              | SM/2020/01/0004<br>(Tersimpan)                                                                                                    | Undangan           | Seketaris Daerah                         | UND-2511/SETDA PBMD-<br>$1.2/\mathrm{VIII}/2$ | Rekonsiliasi Rencana Kebutuhan Barang<br>Milik Daerah | $29 - 08 -$<br>2019 | $30 - 08 -$<br>2019  | Tersimpan     |                                       |
| 6              | SM/2020/01/0007<br>(Tersimpan)                                                                                                    | Undangan           | <b>Badan Perencanaan</b><br>Pembangunan  | 005/3501/Bappeda-1.2/X/2019                   | Desk Pembahasan IKU Dan IKP RPJMD<br>2016-2021 Bidang | $21 - 10 -$<br>2019 | $22 - 10 -$<br>2019  | Tersimpan     |                                       |
| $\overline{7}$ | SM/2020/01/0006<br>(Dipinjam)                                                                                                    | Undangan           | Seketaris Daerah                         | <b>UND-3459 SETDA PEM-</b><br>OTDA-2.1/XI     | Laporan Penyelenggaraan Pemerintahan<br>Daerah Pada M | $05 - 11 -$<br>2019 | $06 - 11 -$<br>2019  | Dipinjam      |                                       |
|                |                                                                                                    |                    | Dibuat Oleh.                             |                                               |                                                       | Diperiksa Oleh.     |                      |               |                                       |
|                |                                                                                                    |                    | (Admin)                                  |                                               |                                                       | (H. Kaspul, SH. ME) |                      |               |                                       |
|                |                                                                                                    |                    |                                          |                                               | Cetak                                                 |                     |                      |               |                                       |
|                |                                                                                                    |                    |                                          |                                               | Kembali                                               |                     |                      |               |                                       |

**Gambar 5.6 Halaman Laporan Surat Masuk**

## 7. Halaman Laporan Peminjam

Halaman laporan peminjam merupakan halaman yang menampilkan informasi data peminjam yang telah diinput dan tombol untuk mencetak laporan. Gambar 5.7 laporan peminjam merupakan hasil implementasi dari rancangan pada gambar 4.39.

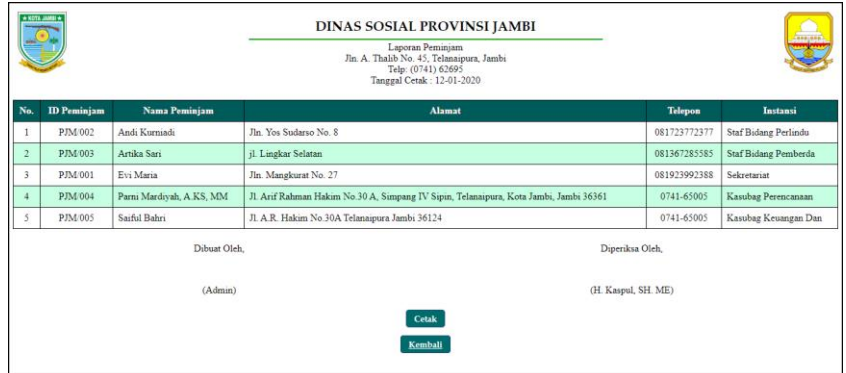

### **Gambar 5.7 Halaman Laporan Peminjam**

8. Halaman Laporan Peminjaman Surat

Halaman laporan peminjaman surat merupakan halaman yang menampilkan informasi data peminjaman surat yang telah diinput dan tombol untuk mencetak laporan. Gambar 5.8 laporan peminjaman surat merupakan hasil implementasi dari rancangan pada gambar 4.40.

|     | $*$ KOTA JAMEI $*$<br>DINAS SOSIAL PROVINSI JAMBI<br>Laporan Peminjaman Surat Masuk Periode : 01-05-2019 Sampai Dengan 31-12-2019<br>Jln. A. Thalib No. 45, Telanaipura, Jambi<br>Telp: (0741) 62695<br>Tanggal Cetak: 12-01-2020 |                       |                     |                                    |                                                   |                                                                  |                     | 1000, 000           |
|-----|----------------------------------------------------------------------------------------------------|-----------------------|---------------------|------------------------------------|---------------------------------------------------|------------------------------------------------------------------|---------------------|---------------------|
| No. | <b>ID</b> Peminjaman                                                                                                    | <b>ID Surat Masuk</b> | Tgl<br><b>Surat</b> | No. Surat                          | Peminjam                                          | <b>Detail</b>                                                    | Tgl<br>Pinjam       | Tgl<br>Kembali      |
|     | TRPM/2020/01/0003                                                                                                    | SM/2020/01/0003       | $05 - 08 -$<br>2019 | S-2154/1.7/DI.01/8/2019            | Andi Kurniadi (Staf Bidang Perlindu)              | Undangan Pelaksanaan Koordinasi Dan<br>Sosialisasi               | $06 - 08 -$<br>2019 | $11 - 01 -$<br>2020 |
|     | TRPM/2020/01/0002                                                                                                    | SM/2020/01/0002       | $06 - 08 -$<br>2019 | $S-$<br>050/1322/DPRD/VIII/2019    | Evi Maria (Sekretariat)                           | Undangan Rapat Kerja                                             | $10 - 08 -$<br>2019 | $11-01-$<br>2020    |
| 3   | TRPM/2020/01/0004                                                                                                    | SM/2020/01/0002       | $06 - 08 -$<br>2019 | S-<br>050/1322/DPRD/VIII/2019      | Andi Kurniadi (Staf Bidang Perlindu)              | Undangan Rapat Kerja                                             | $10 - 08 -$<br>2019 | $12 - 01 -$<br>2020 |
|     | TRPM/2020/01/0005                                                                                                    | SM/2020/01/0006       | $05 - 11 -$<br>2019 | UND-3459/SETDA PEM-<br>OTDA-2.1/XI | Parni Mardivah, A.KS, MM (Kasubag<br>Perencanaan) | Undangan Persiapan Evaluasi SAKIP<br>Pemerintahan Provinsi Jambi | $04 - 09 -$<br>2019 |                     |
|     |                                                                                                    |                       | Dibuat Oleh.        |                                    |                                                   | Diperiksa Oleh,                                                  |                     |                     |
|     |                                                                                                    |                       | (Admin)             |                                    |                                                   | (H. Kaspul, SH. ME)                                              |                     |                     |
|     |                                                                                                    |                       |                     |                                    | <b>Cetak</b><br>Kembali                           |                                                                  |                     |                     |

**Gambar 5.8 Halaman Laporan Peminjaman Surat**

## 9. Halaman Laporan Surat Keluar

Halaman laporan surat keluar merupakan halaman yang menampilkan informasi data surat keluar yang telah diinput dan tombol untuk mencetak laporan. Gambar 5.9 laporan surat keluar merupakan hasil implementasi dari rancangan pada gambar 4.41.

|                         | * KOTA JAMILY<br><b>DINAS SOSIAL PROVINSI JAMBI</b><br>Laporan Surat Keluar Periode : 01-06-2019 Sampai Dengan 31-12-2019<br>Jln. A. Thalib No. 45, Telanaipura, Jambi<br>Telp: (0741) 62695<br>Tanggal Cetak: 12-01-2020 |                        |                                    |                                                       |                                   |                                   |                     |  |  |  |
|-------------------------|----------------------------------------------------------------------------------------------------|------------------------|------------------------------------|-------------------------------------------------------|-----------------------------------|-----------------------------------|---------------------|--|--|--|
| No.                     | <b>ID Surat Keluar</b>                                                                                                    | Urusan<br><b>Surat</b> | No. Surat                          | Perihal                                               | Kepada                            | Pemohon                           | <b>Tgl Surat</b>    |  |  |  |
|                         | SK/2020/01/0003                                                                                                    | Undangan               | S-830/Sosdukcapil-<br>4.1/VII/2019 | Pelaksanaan Bimbingan Teknis Lembaga<br>Kesejahtraan  | Sdr. Penjabat Eselon III,IV Da    | Arief Munandar, SE                | $01 - 07 -$<br>2019 |  |  |  |
|                         | SK/2020/01/0004                                                                                                    | Anggaran               | S-3116/Sosdukcapil-<br>1.1/X/2019  | Penyampaian Dokumen Pelaksanaan Anggaran<br>Perubahan | Badan Keuangan Daerah<br>Provinsi | Dinas Sosial, Kependudukan<br>Dan | $01 - 10 -$<br>2019 |  |  |  |
| $\overline{\mathbf{3}}$ | SK/2020/01/0002                                                                                                    | Anggaran               | S-020/Dinsosdukcapil-<br>1.1/1/201 | Penyampaian Usulan Nama Kuasa Pengguna<br>Anggaran Da | Kepala BAPPEDA Provinsi<br>Jambi  | Arief Munandar, SE                | $05-10-$<br>2019    |  |  |  |
|                         |                                                                                                    |                        | Dibuat Oleh                        |                                                       | Diperiksa Oleh.                   |                                   |                     |  |  |  |
|                         |                                                                                                    |                        | (Admin)                            |                                                       | (H. Kaspul, SH. ME)               |                                   |                     |  |  |  |
|                         |                                                                                                    |                        |                                    | Cetak<br>Kembali                                      |                                   |                                   |                     |  |  |  |

**Gambar 5.9 Halaman Laporan Surat Keluar**

#### 10. Halaman *Login*

Halaman *login* merupakan halaman yang dapat digunakan oleh admin ataupun kepala koordinatorat sekolah untuk dapat masuk ke halaman utama dengan mengisi nama pegawai dan *password* dengan benar. Gambar 5.10 *login* merupakan hasil implementasi dari rancangan pada gambar 4.42.

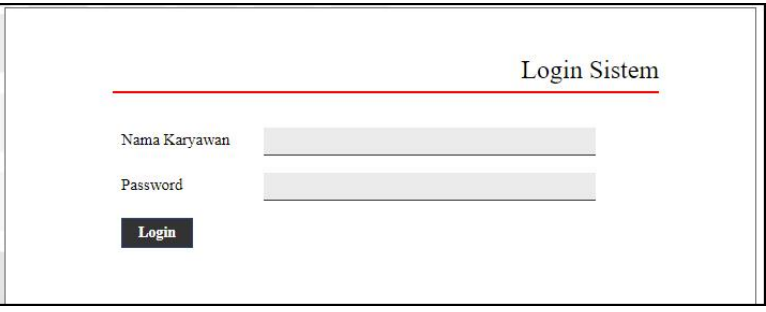

**Gambar 5.10 Halaman** *Login*

11. Halaman Data Karyawan

Halaman data karyawan merupakan halaman yang menampilkan *form* yang digunakan untuk menambah data karyawan dan tabel untuk melihat, mengubah dan menghapus data karyawan. Gambar 5.11 data karyawan merupakan hasil implementasi dari rancangan pada gambar 4.43.

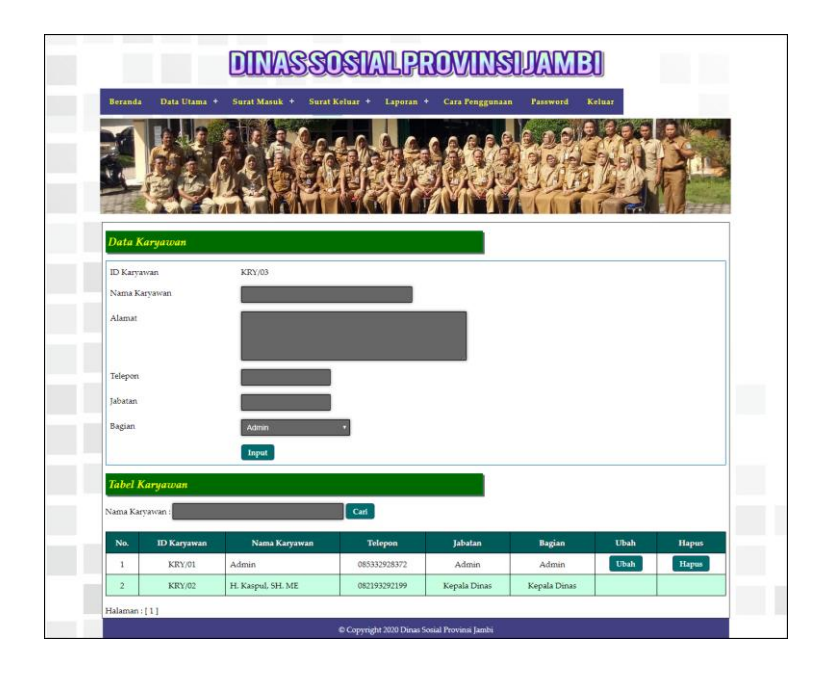

**Gambar 5.11 Halaman Data Karyawan**

12. Halaman Data Jenis Arsip

Halaman data jenis arsip merupakan halaman yang menampilkan *form* yang digunakan untuk menambah data jenis arsip dan tabel untuk melihat dan menghapus data jenis arsip. Gambar 5.12 data jenis arsip merupakan hasil implementasi dari rancangan pada gambar 4.44.

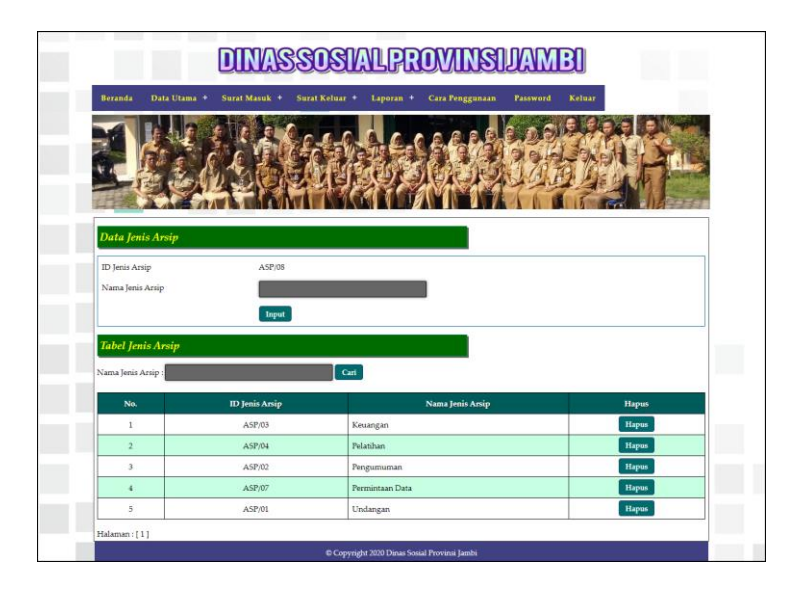

**Gambar 5.12 Halaman Data Jenis Arsip**

### 13. Halaman Data Urusan Surat

Halaman data urusan surat merupakan halaman yang menampilkan *form* yang digunakan untuk menambah data urusan surat dan tabel untuk melihat dan menghapus data urusan surat. Gambar 5.13 data urusan surat merupakan hasil implementasi dari rancangan pada gambar 4.45.

|                                                 |                               | INASSOSIALPROVINSIJA                                       |                |
|-------------------------------------------------|-------------------------------|------------------------------------------------------------|----------------|
| <b>Beranda</b>                                  | Data Utama +<br>Surat Masuk + | Surat Keluar +<br>Laporan +<br>Cara Penggunaan<br>Password | Keluar         |
|                                                 |                               |                                                            |                |
| Data Urusan Surat                               |                               |                                                            |                |
| <b>ID Urusan Surat</b>                          | UST/09                        |                                                            |                |
| Nama Urusan Surat                               | Input                         |                                                            |                |
| <b>Tabel Urusan Surat</b><br>Nama Urusan Surat: |                               | Cari                                                       |                |
| No.                                             | <b>ID Urusan Surat</b>        | Nama Urusan Surat                                          | <b>Hapus</b>   |
| $\mathbf{1}$                                    | UST/01                        | Anggaran                                                   | Hapus          |
| $\overline{2}$<br>$\overline{3}$                | <b>UST/03</b><br>UST/05       | Keuangan                                                   | Hapus<br>Hapus |
| $\overline{4}$                                  | <b>UST/04</b>                 | Laporan                                                    | Hapus          |
| $\overline{5}$                                  | UST/06                        | Pembangunan<br>Permintaan Data                             | Hapus          |
| 6                                               | <b>UST/08</b>                 | Permohonan Narasumber                                      | <b>Hapus</b>   |
| $\overline{7}$                                  | UST/07                        | Pertemuan                                                  | Hapus          |

**Gambar 5.13 Halaman Data Urusan Surat**

### 14. Halaman Data Pengirim

Halaman data pengirim merupakan halaman yang menampilkan *form* yang digunakan untuk menambah data pengirim dan tabel untuk melihat, mengubah dan menghapus data pengirim. Gambar 5.14 data pengirim merupakan hasil implementasi dari rancangan pada gambar 4.46.

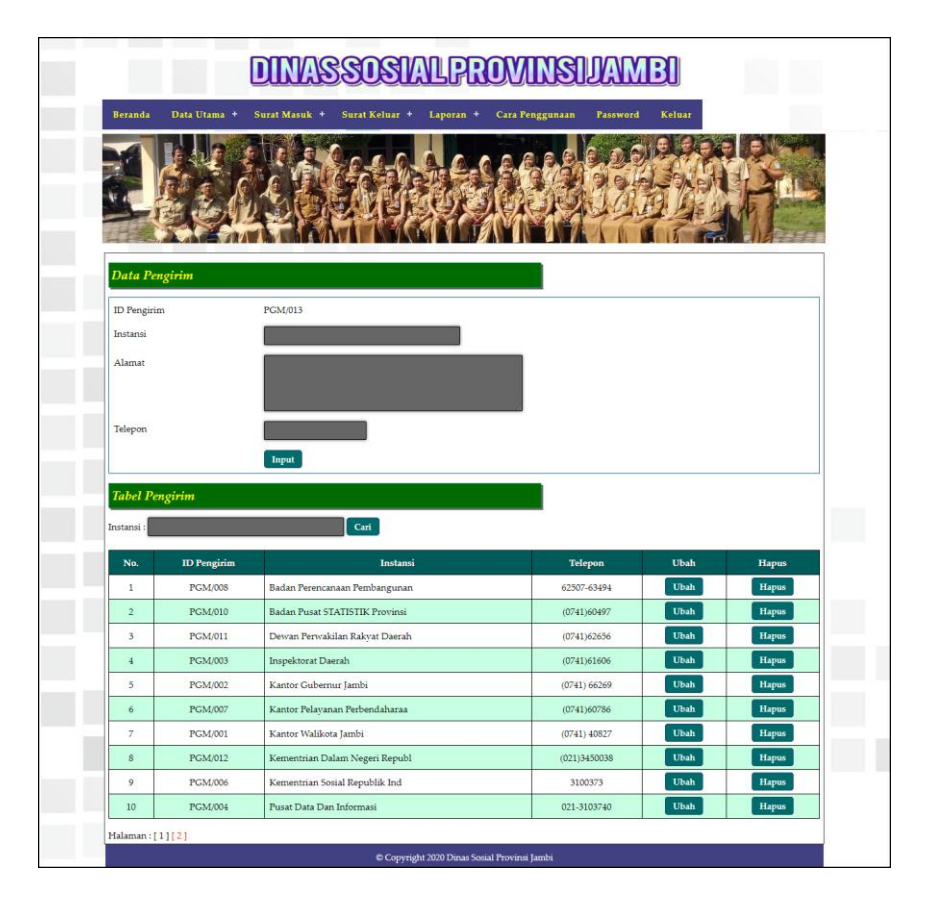

**Gambar 5.14 Halaman Data Pengirim**

#### 15. Halaman Data Peminjam

Halaman data peminjam merupakan halaman yang menampilkan *form* yang digunakan untuk menambah data peminjam dan tabel untuk melihat, mengubah dan menghapus data peminjam. Gambar 5.15 data peminjam merupakan hasil implementasi dari rancangan pada gambar 4.47.

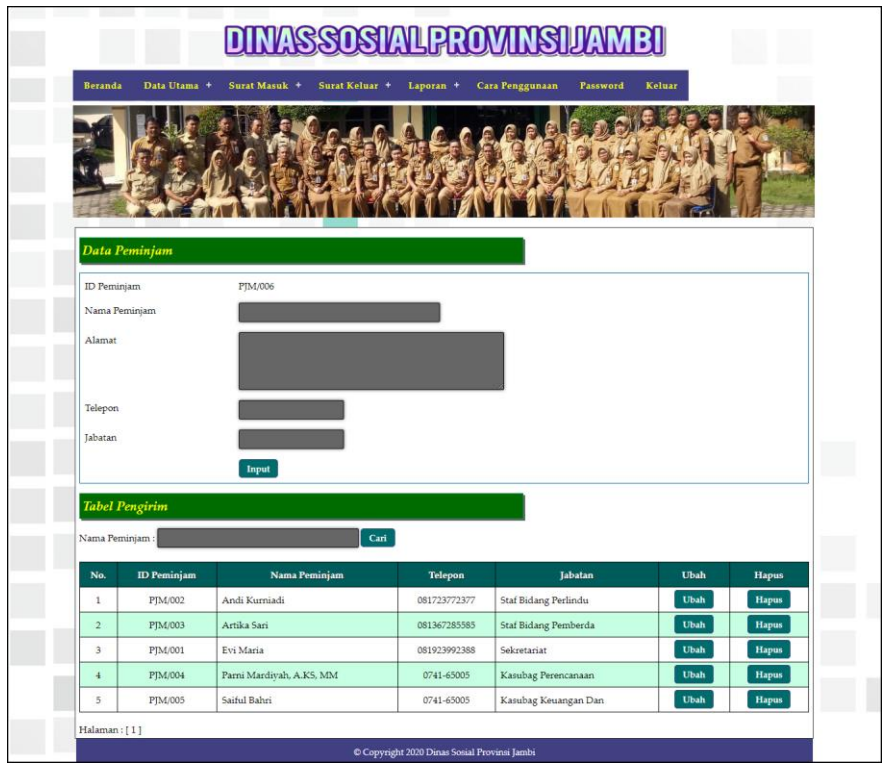

**Gambar 5.15 Halaman Data Peminjam**

## 16. Halaman Data Surat Masuk

Halaman data surat masuk merupakan halaman yang menampilkan *form* yang digunakan untuk menambah data surat masuk pada sistem. Gambar 5.16 data surat masuk merupakan hasil implementasi dari rancangan pada gambar 4.48.

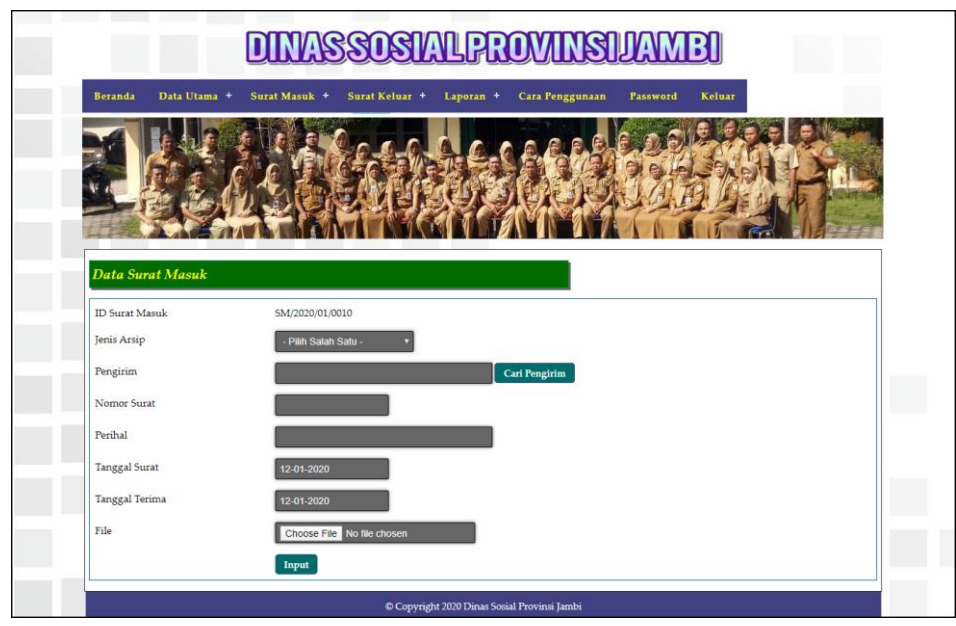

**Gambar 5.16 Halaman Data Surat Masuk**

17. Halaman Data Disposisi

Halaman data disposisi merupakan halaman yang menampilkan *form* yang digunakan untuk menambah data disposisi pada sistem. Gambar 5.17 data disposisi merupakan hasil implementasi dari rancangan pada gambar 4.49.

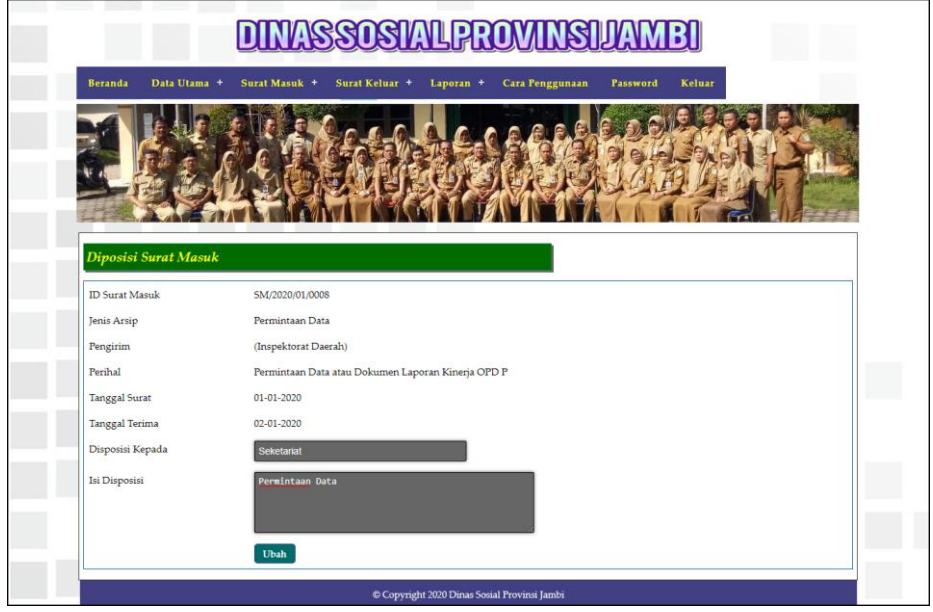

**Gambar 5.17 Halaman Data Disposisi**

#### 18. Halaman Data Peminjaman

Halaman data peminjaman merupakan halaman yang menampilkan *form* yang digunakan untuk menambah data peminjaman pada sistem. Gambar 5.18 data peminjaman merupakan hasil implementasi dari rancangan pada gambar 4.50.

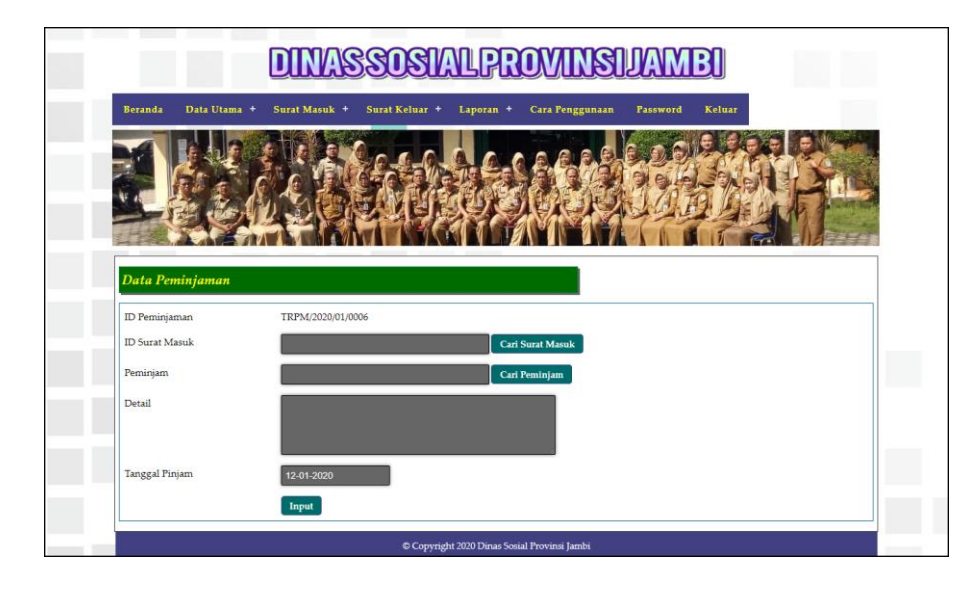

**Gambar 5.18 Halaman Data Peminjaman**

#### 19. Halaman Data Surat Keluar

Halaman data surat keluar merupakan halaman yang menampilkan *form* yang digunakan untuk menambah data surat keluar pada sistem. Gambar 5.19 data surat keluar merupakan hasil implementasi dari rancangan pada gambar 4.51.

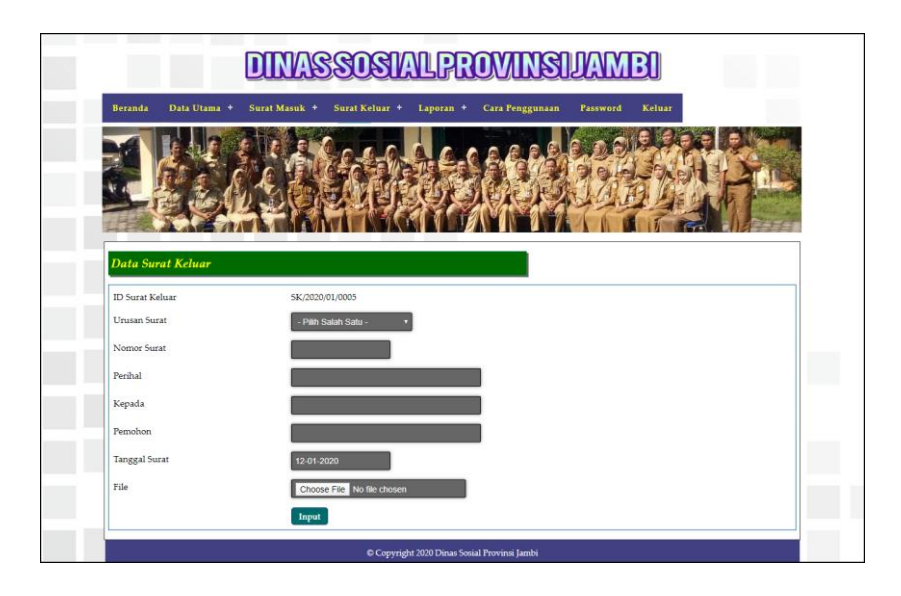

**Gambar 5.19 Halaman Data Surat Keluar**

### **5.2 PENGUJIAN**

Pada tahap ini dilakukan pengujian menggunakan metode pengujian *black box* dimana penulis melakukan pengecekan hasil keluaran dari aplikasi dan apabila hasil keluar tidak sesuai atau terjadi kesalahan maka penulis melakukan perbaikan agar hasil keluar dari aplikasi sesuai dengan hasil yang diharapkan. Dan berikut ini merupakan tabel-tabel pengujian yang dilakukan, antara lain :

**Tabel 5.1 Tabel Pengujian** *Login*

| No.          | <b>Deskripsi</b>        | <b>Prosedur</b><br>Pengujian | <b>Masukan</b>                                                                     | Keluaran yang<br><b>Diharapkan</b>                                     | Hasil yang<br>didapat                                                   | Kesimpulan |
|--------------|-------------------------|------------------------------|------------------------------------------------------------------------------------|------------------------------------------------------------------------|-------------------------------------------------------------------------|------------|
| $\mathbf{1}$ | Pengujian<br>pada login | Menjalakan<br>sistem         | Menginput:<br>- Nama<br>$karyawan =$<br>"admin"<br>- Password $=$<br>"admin"       | Menuju ke<br>halaman<br>beranda                                        | Menuju ke<br>halaman<br>beranda                                         | Baik       |
| 2            | Pengujian<br>pada login | Menjalakan<br>sistem         | Menginput :<br>- Nama<br>$k$ aryawan $=$<br>" $tes"$<br>- Password $=$<br>" $tes"$ | Menampilkan<br>pesan "nama<br>karyawan atau<br>password anda<br>salah" | Menampilkan<br>pesan "nama<br>karyawan atau<br>password and a<br>salah" | Baik       |

| No. | <b>Deskripsi</b>                                      | <b>Prosedur</b>                                                                                                    | <b>Masukan</b>                                                        | Keluaran yang                                                      | <b>Hasil</b> yang                                            | Kesimpulan |
|-----|-------------------------------------------------------|----------------------------------------------------------------------------------------------------|-----------------------------------------------------------------------|--------------------------------------------------------------------|--------------------------------------------------------------|------------|
|     |                                                       | Pengujian                                                                                                    |                                                                       | <b>Diharapkan</b>                                                  | didapat                                                      |            |
| 1   | Pengujian<br>pada<br>menambah<br>data jenis<br>arsip  | - Menjalankan<br>sistem<br>- Login sebagai<br>admin<br>- Memilih menu<br>data utama<br>- Mengklik menu<br>data jenis arsip                               | Menginput :<br>Nama jenis<br>arsip                                    | Menampilkan<br>pesan "Anda<br><b>berhasil</b><br>menambah<br>data" | Menampilkan<br>pesan "Anda<br>herhasil<br>menambah<br>data"  | Baik       |
| 2   | Pengujian<br>pada<br>menambah<br>data jenis<br>arsip  | Menjalankan<br>$\overline{\phantom{0}}$<br>sistem<br>- Login sebagai<br>admin<br>- Memilih menu<br>data utama<br>- Mengklik menu<br>data jenis arsip     | Menginput:<br>Nama jenis<br>arsip<br>Dan salah satu<br>belum terinput | Menampilkan<br>pesan "Data<br>belum terinput<br>semua"             | Menampilkan<br>pesan "Data<br>belum terinput<br>semua"       | Baik       |
| 3   | Pengujian<br>pada<br>menghapus<br>data jenis<br>arsip | - Menjalankan<br>sistem<br>- Login sebagai<br>admin<br>- Memilih menu<br>data utama<br>- Mengklik menu<br>data jenis arsip<br>- Mengklik<br>tombol hapus |                                                                       | Menampilkan<br>pesan "Anda<br>herhasil<br>menghapus<br>data"       | Menampilkan<br>pesan "Anda<br>herhasil<br>menghapus<br>data" | Baik       |

**Tabel 5.2 Tabel Pengujian Mengelola Data Jenis Arsip**

# **Tabel 5.3 Tabel Pengujian Mengelola Data Urusan Surat**

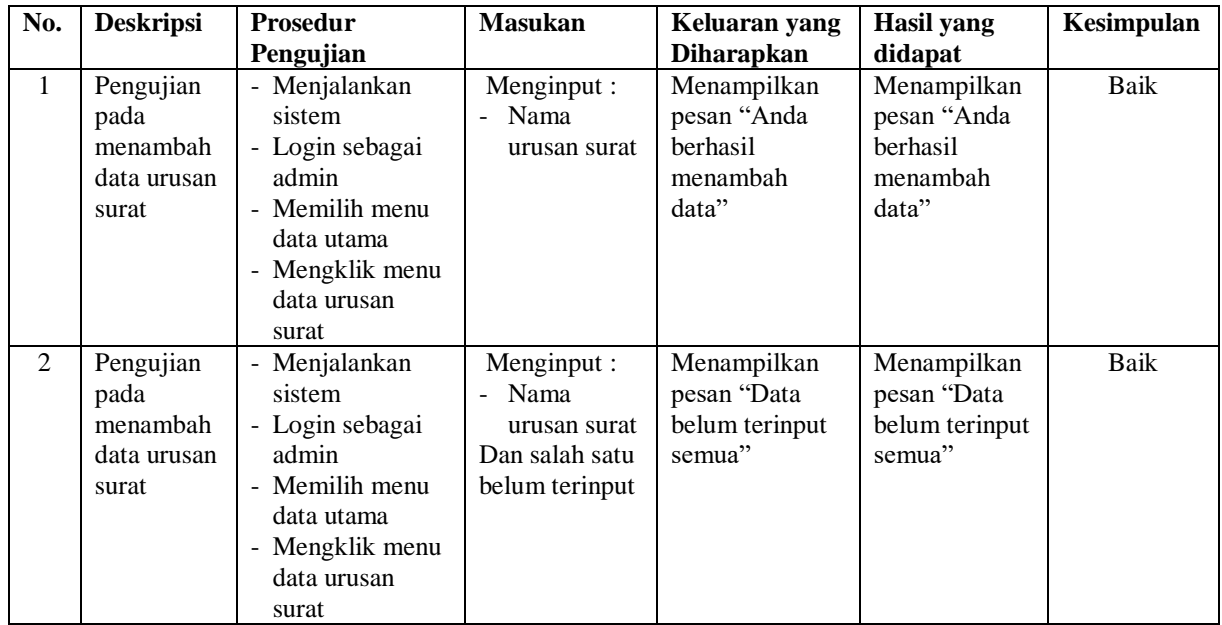

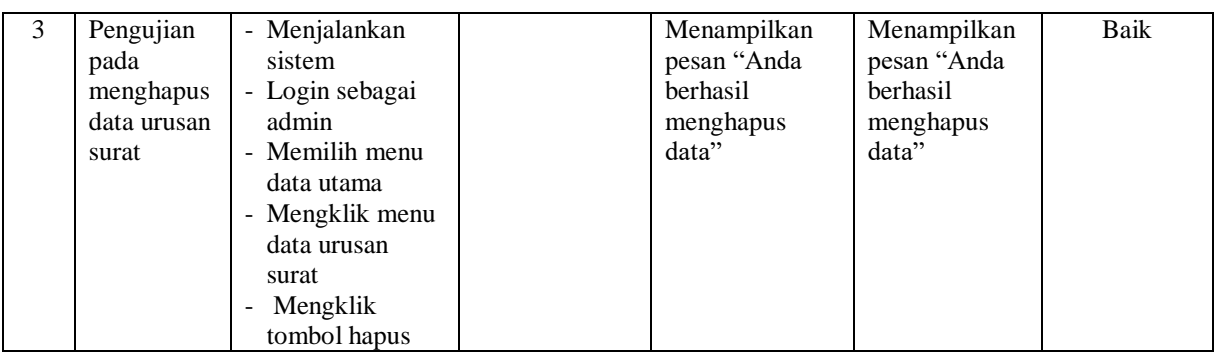

# **Tabel 5.4 Tabel Pengujian Mengelola Data Pengirim**

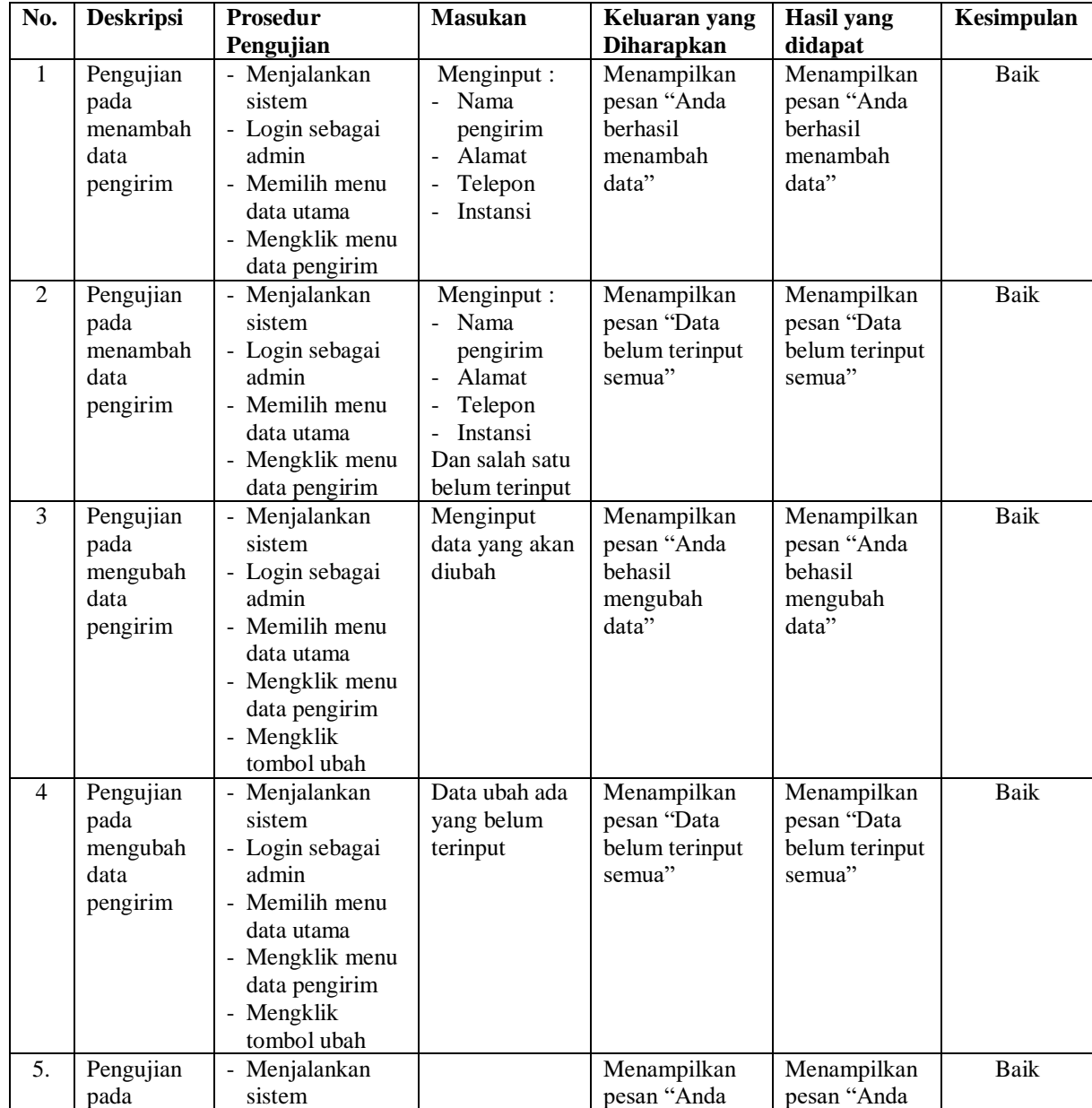

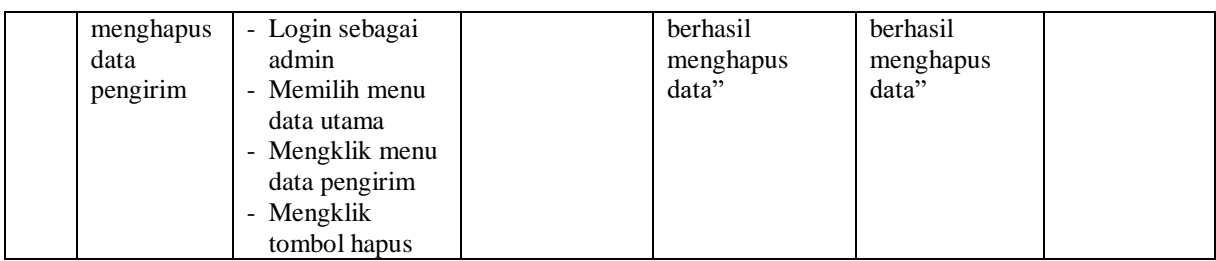

# **Tabel 5.5 Tabel Pengujian Mengelola Data Peminjam**

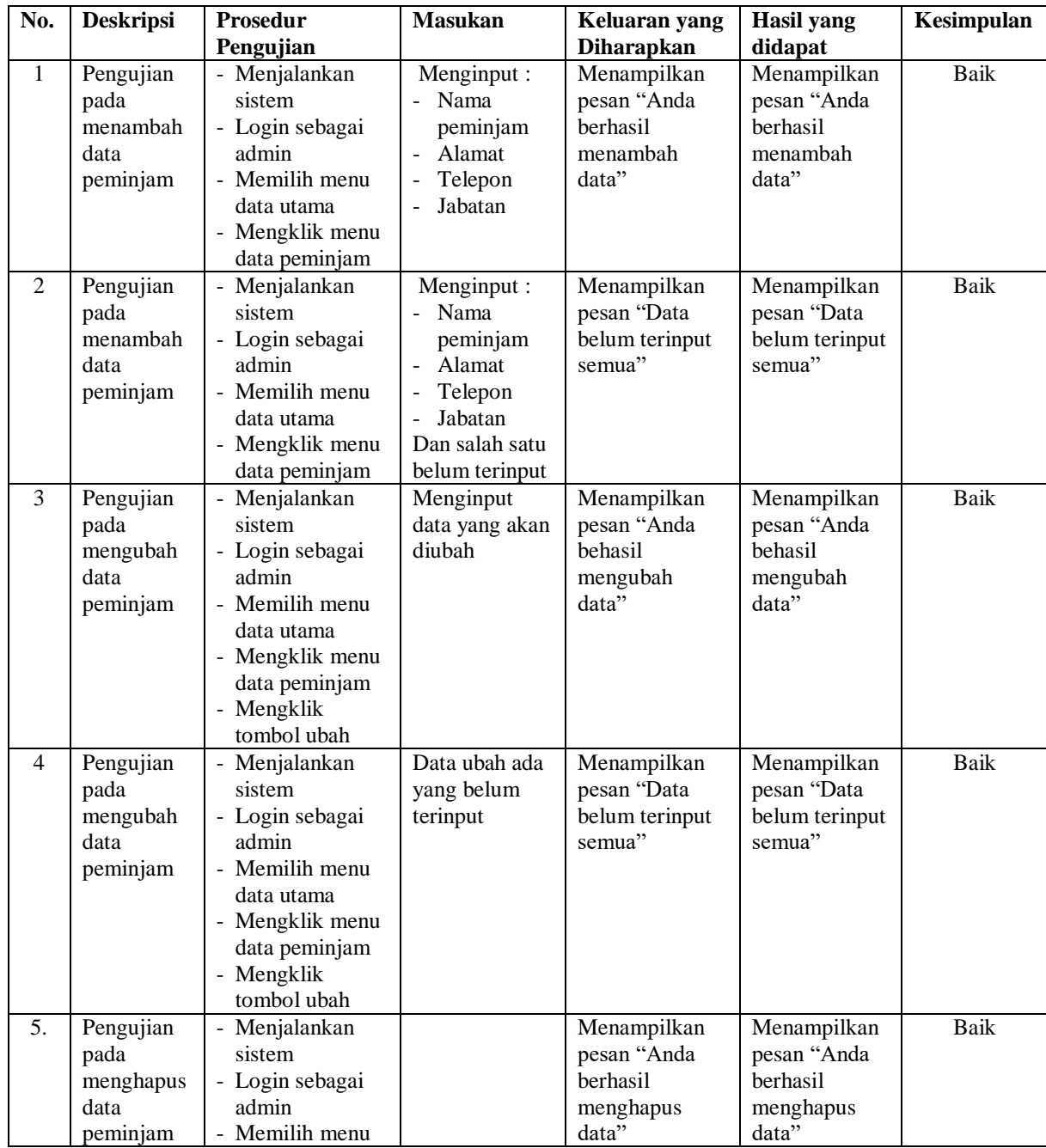

| data utama<br>- Mengklik menu<br>data peminjam<br>- Mengklik |  |  |
|--------------------------------------------------------------|--|--|
| tombol hapus                                                 |  |  |

**Tabel 5.6 Tabel Pengujian Mengelola Data Surat Masuk**

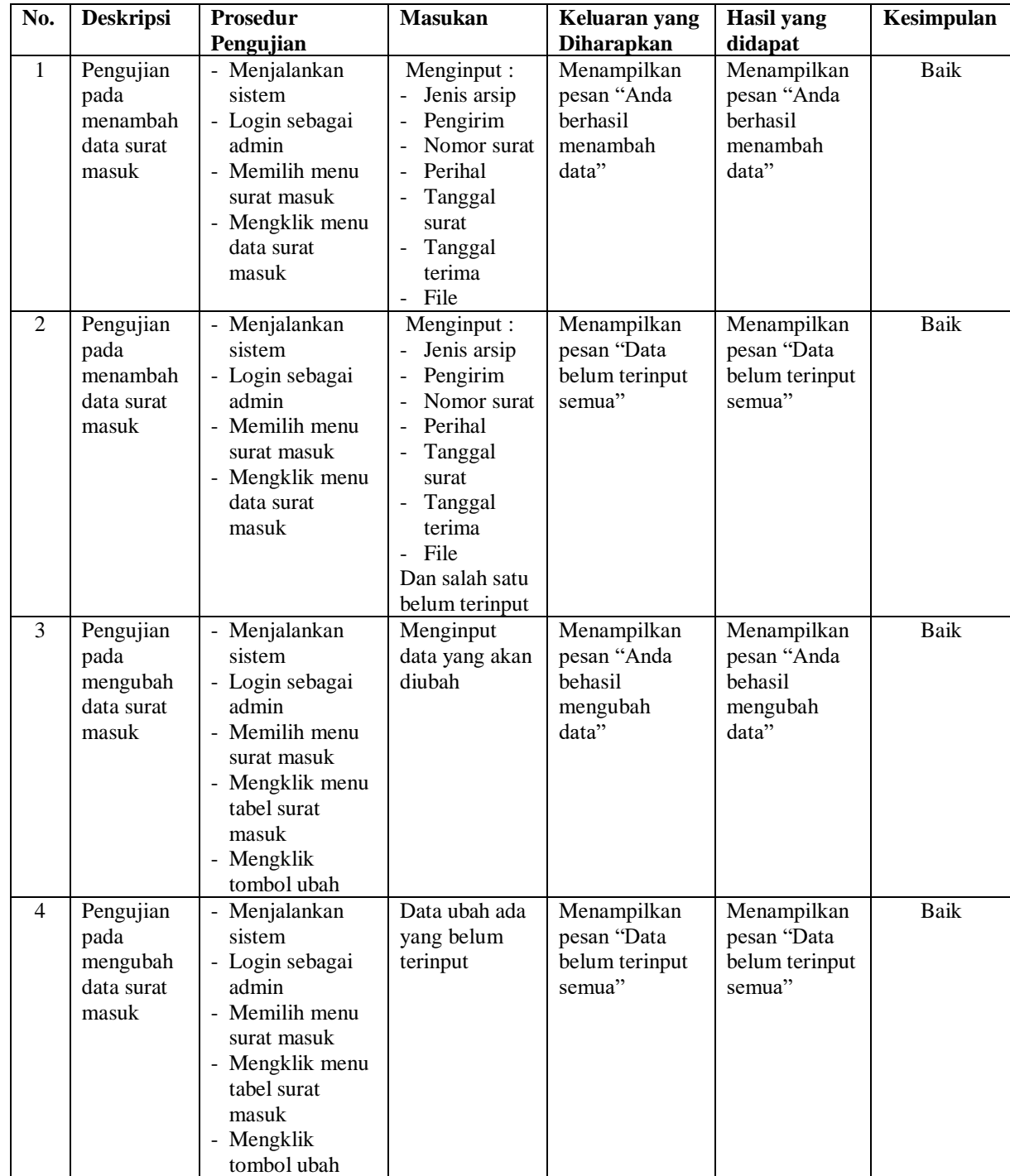

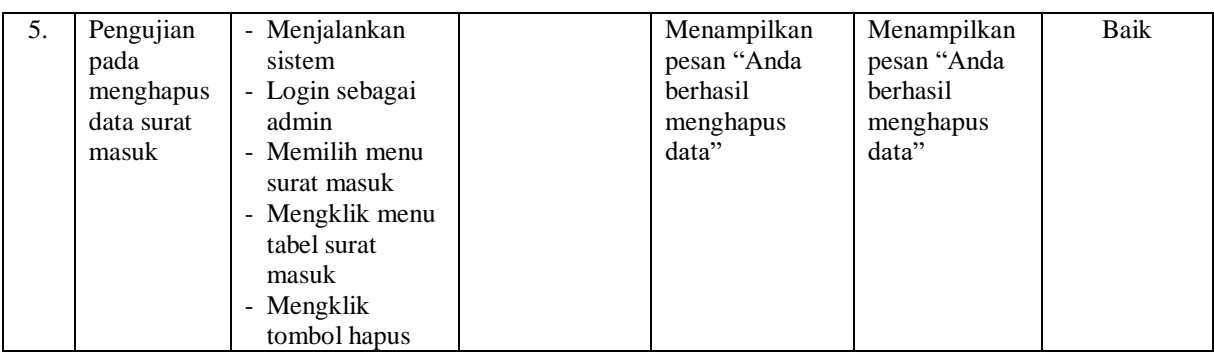

# **Tabel 5.7 Tabel Pengujian Mengelola Data Disposisi**

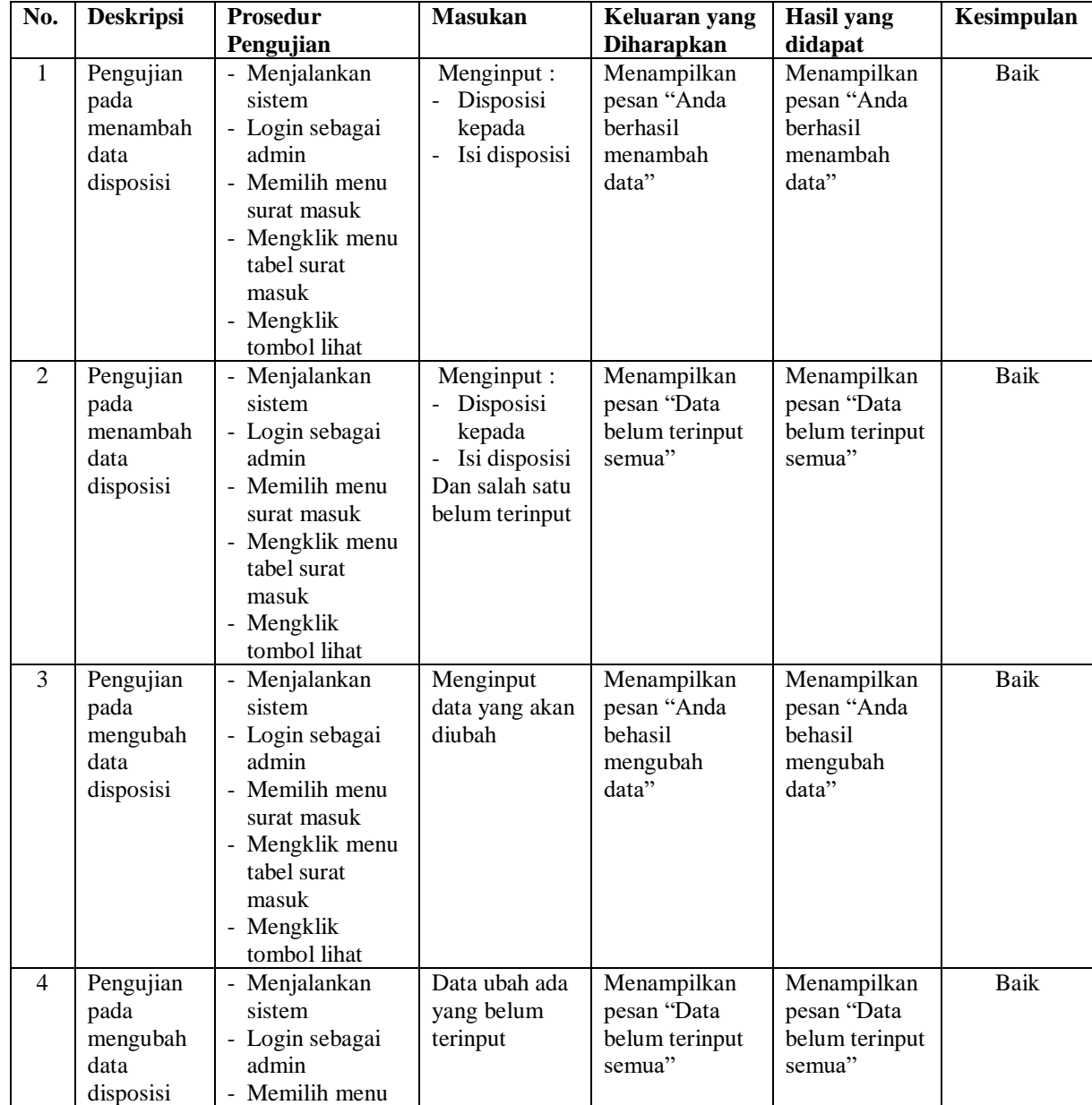

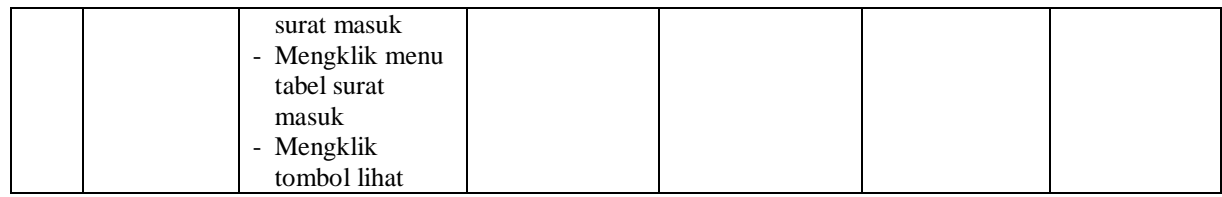

## **Tabel 5.8 Tabel Pengujian Mengelola Data Peminjaman**

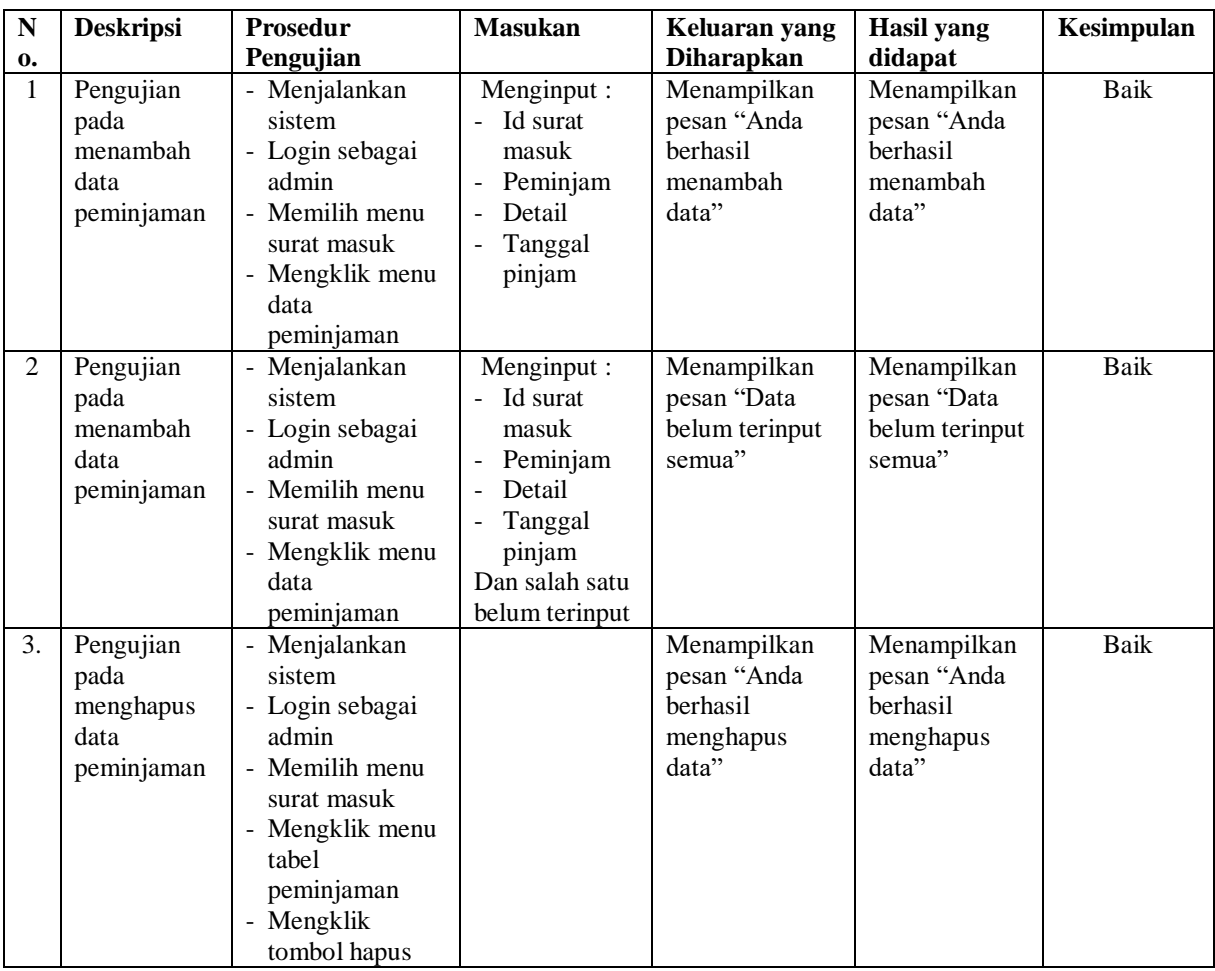

# **Tabel 5.9 Tabel Pengujian Mengelola Data Surat Keluar**

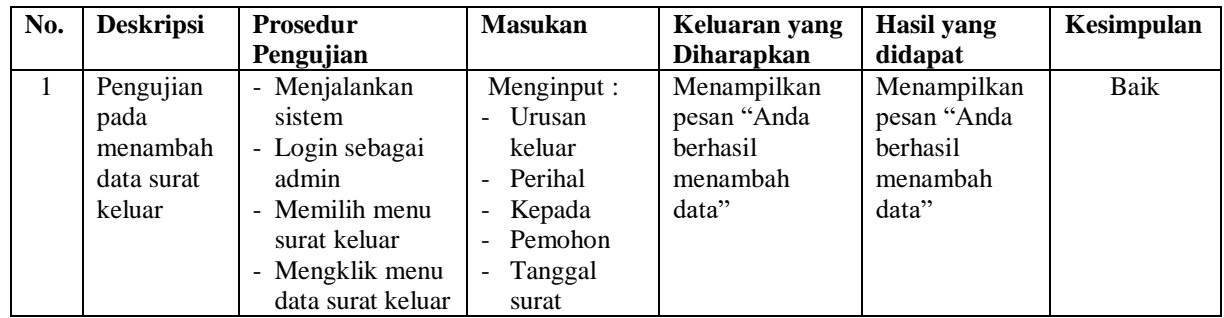

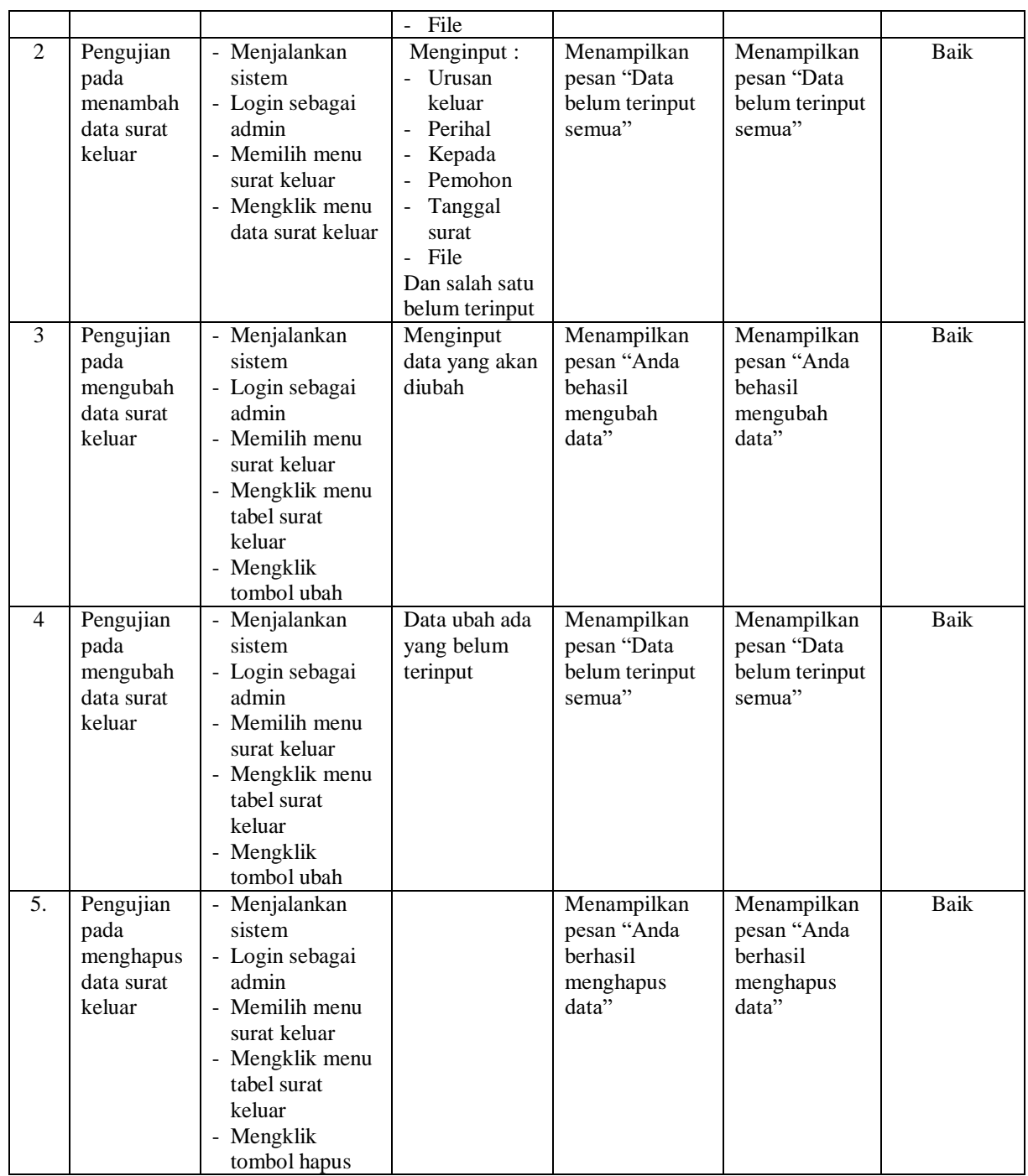

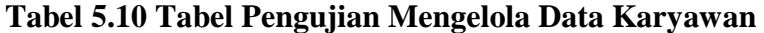

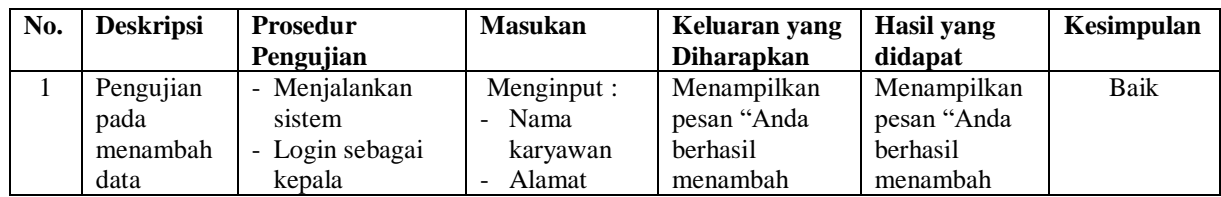

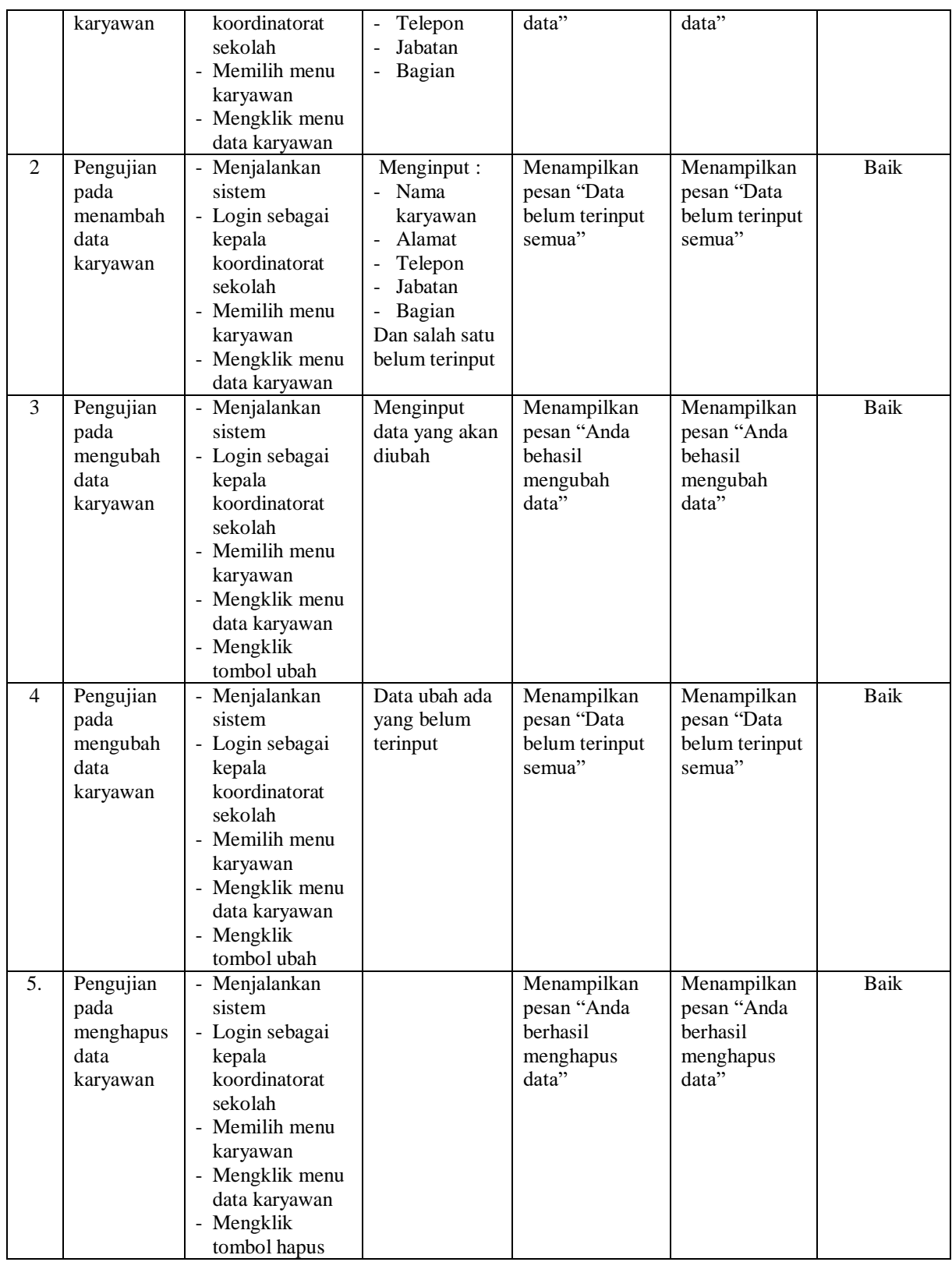

#### **5.3 ANALISIS HASIL YANG DICAPAI OLEH SISTEM**

Adapun analisis hasil yang dicapai oleh sistem informasi pengarsipan surat menyurat pada Dinas Sosial Provinsi Jambi yang telah dibangun dengan menggunakan bahasa pemograman PHP untuk mengatasi permasalahan, antara lain :

- 1. Sistem dapat melakukan penyimpanan data menggunakan basis data (*database*) dalam bentuk *file jpg, pdf,* dan *word*. Dan sistem dapat melakukan pencarian data berdasarkan tanggal, nomor surat ataupun id surat
- 2. Sistem dapat melakukan pengelolaan data jenis arsip, urusan surat, pengirim, surat masuk, disposisi, peminjam, peminjaman surat, dan surat keluar secara terkomputerisasi
- 3. Sistem dapat melakukan rekap data laporan secara periodik berdasarkan keinginan pengguna dengan laporan yang dapat di rekap, yaitu laporan karyawan, laporan pengirim, laporan surat masuk, laporan peminjam, laporan peminjaman surat, dan laporan surat keluar

#### **5.3.1 Kelebihan Sistem**

Adapun kelebihan dari sistem baru ini adalah sebagai berikut :

- 1. Sistem dapat menyimpan data dalam bentuk file sehingga penyimpanan lebih aman, lebih mudah dicari dan juga lebih hemat tempat.
- 2. Sistem dapat melakukan pencarian, penambahan, pengubahan dan penghapusan data yang akan dikelola sehingga dapat menampilkan informasi yang lebih cepat dan lebih akurat

3. Sistem dapat rekapitulasi data yang dikelola menjadi laporan yang dapat sesuai dengan kebutuhannya secara otomatis tanpa harus rekap satu per satu data.

## **5.3.2 Kekurangan Sistem**

Dan kekurangan dari sistem baru ini adalah sebagai berikut :

- 1. Belum adanya fitur yang dapat melakukan *back up database* secara langsung dari dalam sistem
- 2. Belum terdapatnya fitur yang dapat mengatur keamanan jaringan komputer pada sistem